*GD-02-DIN Universel GSM kommunikator- og kontrolenhed giver mulighed for fjernbetjent kontrol og overvågning af forskellige enheders status. Kontrol kan udføres ved brug af standard SMS'er eller ved opkald. Enheden omfatter 2 kontrollerede udgange (1 lav og 1 høj styrke), som kan sættes i status- eller impulstilstand. Til overvågning af visse processers eller udstyrs status har GD-02-DIN 2 indgange, som reagerer på jording. Aktivering og deaktivering af indgange kan rapporteres som en SMS med en særlig option, der kaldes op. En af disse indgange har en funktion til impulskontrol (kan tilkobles en elektrisk måler, vandmåler, gasmåler osv.) Tællerens aktuelle status kan videregives via SMS. Enheden har også en indgang for tilslutning af et GD-02T termometer til temperaturmåling, og denne fungerer også som en termostat med mulighed for at skifte og udføre opsætning af økonomi-/komfort temperatur via fjernbetjening. Enheden har en hukommelse på op til 10 autoriserede telefonnumre. Det indbyggede backup batteri sikrer strømforsyning, når hovedforsyningen svigter. Produktet er udformet til at monteres på en DIN-skinne. Programmering af enheden kan ske ved hjælp af GD-Link 2.1.0 software (eller højere) og et MicroUSB kabel (medfølger).* 

## **1. Sådan bruger du GD-02-DIN**

GD-02-DIN tilbyder følgende handlinger:

- **KONTROL**, aktiverer/deaktiverer udgang med mulighed for at vælge en impuls 1 sek. – 24 h). Se kapitel 5.1.
- **OVERVÅGNING**, følger status af de enheder, der er tilkoblet indgangene IN1, IN2 netspændingsudfald, fejl osv.) Se kapitel 5.2.
- **TEMPERATURMÅLING**, ved at bruge GD-02T temperaturføleren, måler GD-02-DIN modulet den aktuelle temperatur og rapporterer overskridelse af i forvejen fastsatte grænser. Dette modul gør det muligt at styre reaktionen af REL2 udgangen, når temperaturgrænserne er nået. Se kapitel 5.3.
- **TERMOSTAT**, ved at bruge GD-02T temperaturføleren, måler GD-02-DIN modulet den aktuelle temperatur og afbryder, i henhold til den forud satte temperatur (komfort/økonomi) effektrelæets udgang REL 1 (for eksempel el-varmer, kedel osv.) Komfort- og økonomitemperaturen indstilles ved fjernbetjening ved hjælp af en SMS, og du kan også skifte imellem dem. Se kapitel 5.4.
- **IMPULSTÆLLER**, gør det muligt at sammenkoble GD-02-DIN modulet til en ekstern, elektrisk forbrugsmåler, der er udstyret med en impulsudgang (som en el-måler, gasmåler eller et hydrometer), og som ved fjernstyring giver oplysninger om dets aktuelle status. Se kapitel 5.5.

## **2. Beskrivelse af anordningen**

### **Beskrivelse af LED indikatorer**

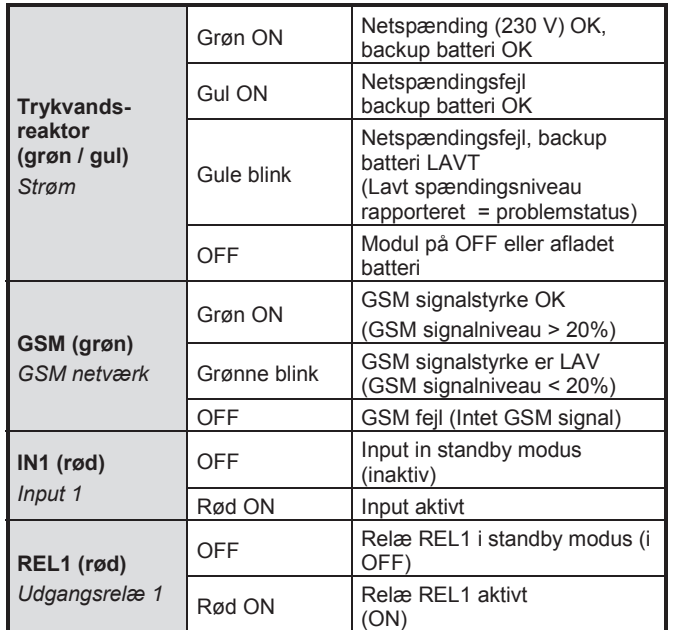

*Skema 1: Statusangivelse ved hjælp af LED-indikatorer* 

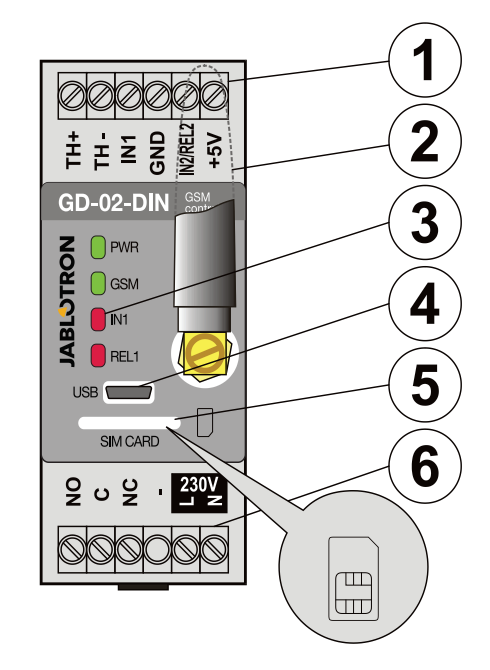

*Fig. 1: 1 – Lavspændingsterminaler; 2 – GSM antenne;* 

*3 – LED indikatorer; 4 – MicroUSB konnektor for tilkobling til PC; 5 – SIM kortslidse; 6 – Strøm- og spændingsterminaler.* 

### **Beskrivelse af terminaler:**

**Lavspændingsterminaler:**

- **TH+/TH-:** Indgang beregnet til tilkobling af GD-02T digital temperaturføler. Andre temperaturfølere er ikke understøttet. Vær opmærksom på korrekt polaritet af føleren (rød = TH+, hvid = TH-). Temperaturmåleområdet ligger fra -30 til +125 °C.
- GND: Fælles terminal for IN1, IN2 / REL2 og +5 V terminalerne
- **IN1:** Tilkobling af enhver potentialefri kontakt såsom en knap, afbryder, relækontakt osv. Tilsluttes mellem IN1 og GND terminalerne. Indgang genkender kontaktaktivering og også deaktivering. Et maksimum på 24 V DC kan tilsluttes denne terminal.
- **IN2/REL2:** Universel indgangs-/udgangsterminal IN2 indgangsterminalen virker på samme måde som indgang IN1. Den tillader forbindelse til impulsudgang i fx en elmåler. REL2 er en halvleder signaludgang med en open collector (skifter til GND) og er beskyttet af en 199 mA strømsikring med en maksimal forbundet spænding på 24 V DC.
- **+5V:** Udgangseffekt 5V / 100 mA med beskyttelse mod kortslutning eller overbelastning. Denne udgang har ikke nogen backup, når netspændingen svigter. Den bruges til at slå det eksterne relæ fra, for eksempel RB-524-DIN 250 V 16 A.

## **Strøm (højspændings) terminaler:**

- **NO, C, NC (REL1):** Afbryder for strømrelæ REL1 med parametrene 230 V / 16 A. Relæet har galvanisk adskilte kontrakter fra resten af enheden og lever op til sikkerhedsforskrifter for isolering op til 4kv. Denne udgang har ikke backup, når netspændingen svigter. Hvis kontakten er slået til, når netspændingen svigter, slår den fra, og når netspændingen er genoprettet igen, kan den foregående tilstand genetableres (det kan den foregående tilstand genetableres afhænger af parameteret på "Indstillingstab" i GD-Link softwaren).
- **L, N:** Terminaler til tilkobling til lysnettet (230 V AC / 50 Hz)

## *Notater:*

- Hvis der er et krav om at montere GD-02-DIN regulator i et *udvendigt miljø, skal der bruges en installationsdåse med et højt IP beskyttelsesindeks.*
- *Udgangene REL1 og REL2 kan aktiveres individuelt i et forud fastsat tidsrum fra 1 til 2 4 timer (impuls). Begge udgange har sine egne instruktioner for aktivering og deaktivering.*
- *For indgangene IN1 og IN2 kan tidsfilteret sættes fra 0,1 sek. til 30 min. i forud fastsatte trin.*

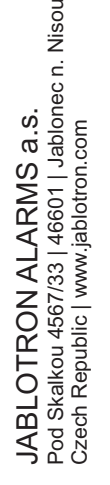

 $\bigoplus$ 

## **3. Installation og første opsætning**

**Enheden må kun tilsluttes lysnettet af en autoriseret el-installatør.** 

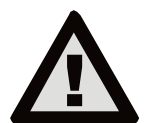

**Tilslut ikke jordledningen. Det er nødvendigt at beskytte enheden udefra i henhold til de specifikationer, der er nævnt i kapitlet Tekniske specifikationer. Husk at forbinde GSM antennen inden SIM-kortet isættes (tænd-anordningen)!** 

- 1. Tilslut GD-02-DIN til det krævede sted på DIN skinnen.
- 2. Tilslut regulatorens lavspændingsdel (temperaturføleren, indgange og eventuelt REL2 udgang) først.
- 3. Tilslut derefter lysnettet og REL 1 udgangen.
- 4. Skru den leverede GSM antenne fast. Hvis GSM signalstyrken på installationsstedet er lav (under 40%) anbefaler vi, at der bruges en ekstern GSM antenne, for eksempel af typen **AN-05**.
- 5. Ved at isætte SIM-kortet aktiveres modulet. Hvis der ikke er indsat et SIM-kort, og anordningen ikke har noget lysnet eller internt backup batteri tilsluttet - vises der ikke noget. Når man isætter SIM-kortet (hvis backup batteriet ikke er fuldt opladet), blinker alle LED indikatorer kortvarigt på GD-02 DIN frontpanelet og modulet begynder så optisk at vise alle de aktuelle status, der er nævnt og beskrevet i *Skema 1.*
- 6. Tilslut GD-02-DIN ved hjælp af det leverede MicroUSB kabel til PC'en (maks. længde på USB kabel med forlængelse kan være 5 m).
- 7. Start **GD-Link** softwaren, se kapitel 4.
- 8. Fortsæt med kapitel 5 i henhold til den krævede driftstilstand.

#### **Anbefalinger:**

- For en langtidssikret drift anbefaler vi at bruge abonnementsbaserede SIM-kort. Undgå at bruge forudbetalte kort, som måske ikke fungerer godt, når kreditbalancen er lav, hvilket også har usikre perioder for SIM-kortets kreditgyldighed. Hvis du, til trods for denne advarsel, bruger et forudbetalt kort, brug så funktionen for automatisk kontrol af kreditbalancen. På denne måde sikrer du periodisk kontrol af kreditbalancen, og hvis kreditten er lav, sender modulet dig en SMS med en advarsel, sendt til et forud defineret servicenummer (denne funktion kan understøttes af din GSM udbyder).
- Brug en mobiltelefon til at kontrollere om SIM-kortet er aktivt ved et opkald eller ved at sende en SMS.
- For at gøre det hurtigere at logge på GSM nettet, anbefales det at fjerne PIN-koden på SIM-kortet. Dette kan gøres ved at fjerne PIN-koden på SIM-kortet i mobiltelefonens menu "PIN kode ON/OFF". Hvis det er nødvendigt at blive ved med at holde SIM-kortet beskyttet med en PIN kode (for at hindre tyveri), indtast en gyldig PIN-kode via **GD-Link** softwaren (tasten - Setting*" og "SIM-kort PIN"*).
- Uden isat SIM-kort virker enheden ikke og den kan ikke anvendes eller konfigureres til PC.

## **4. Konfiguration via GD-Link SW**

Til at konfigurere GD-02 DIN modulet ved hjælp af computeren bruges **GD-Link** software. Det bruges til læsning og ændring af indstillinger, der lokalt er tilsluttet via USB kabel.

- Softwaren kan downloades gratis fra vor hjemmeside www.jablotron.com, *Downloads / Software* section.
- Følg instruktionerne i installations wizard til at installere softwaren korrekt. Når installationen er afsluttet, danner PC'en en genvej til **GD-Link** software.
- Softwaren kræver Windows XP eller nyere version.
- Vi anbefaler en arbejdsplads med bogstaver på op til 120 dpi (standard is 96 dpi).
- Softwaren bruges også til FW opdatering. Under online internetadgang kontrollerer GD-Link SW om FW er aktuelt og hvis det registrerer, at der findes en ny FW version, får brugeren besked med tilbud om downloading. Denne fil kan bruges til at foretage FW opdatering ved at klikke på menuen Enhed / Opgradér firmware*".*
- Bemærk: der er mulighed for at kontrollere tilgængeligheden af den aktuelle SW version, og det er muligt at aktivere/deaktivere denne i SW menuen GD-Link / Automatisk opdatering.

#### **GD-Link SW består af otte Faneblade:**

*Brugere –* Opsætning af brugeres telefonnumre, tilladelser til at kontrollere udgange og rapportere overdragelse.

*Indgange –* bruges til at sætte parametre, der angår indgange, aktiverings-/deaktiveringstekster, der skal rapporteres. Hvis indgangen i forvejen er sat til en specialfunktion (for eksempel Forbrugsmåler), er indstillingen ikke tilgængelig (alle indstillinger kan foretages på den valgte tast).

*Udgange –* bruges til at indstille parametre, der angår udgange, tekster til kontrol og rapportering af aktivering af ON/OFF af udgange. For at foretage en test, brug "TEST" knappen. Hvis udgangen i forvejen er sat til en specialfunktion (for eksempel Termostat) er indstillingen ikke tilgængelig (alle indstillinger kan foretages på den valgte tast).

*Termometer –* bruges til aktivering og opsætning af temperaturovervågningsfunktionen. Opsætter temperaturgrænser, tekster, sendt som en SMS-rapport, osv.

*Termostat –* bruges til aktivering og opsætning af termostatfunktionen (temperaturer, SMS-kommandoer til kontrol af REL 1 udgang osv.)

*Forbrugsmåler –* bruges til aktivering og opsætning af forbrugsmålerfunktionen (enheder af et målt antal impulser, svarende til én enhed og standard tællerstatus). Den viser også historikken for de målte værdier.

*Indstilling –* bruges til generelle indstillinger som fx passwords for adgang til SW og GSM nummersender, SIM-kort, PIN-kode, maks. daglig SMS grænse eller kontrol af kreditbalance.

*Information –* bruges til at kontrollere enhedens vigtige informationer (Reg. nøgle og produktionskode), aktuel status af indgange, udgange, temperaturer, impulstællerstatus, antal sendte SMS'er, kredit på forud betalt SIM-kort og GSM data.

*Bemærk: Værktøjstippene giver en kortfattet beskrivelse af programmeringsvalgene. Bevæg musemarkøren hen over det parameter, som du gerne vil have beskrevet, og softwaren viser en beskrivelse på skærmen.*

## **5. Driftsmåder**

GD-02-DIN tilbyder følgende handlinger:

### **5.1 KONTROL tilstand**

Denne driftstilstand gør det muligt for dig at kontrollere REL 1's strømudgang uafhængigt af REL2 signaludgang ved en forud defineret SMS-tekst eller ved at kalde op. En anden mulighed er at linke mellem IN1 aktivering og REL 1. Der kan gemmes op til 10 telefonnumre i anordningen til at kontrollere begge udgange uafhængigt af hinanden. **Når der bruges et password, kan udgangene kontrolleres ved hjælp af et hvilket som helst telefonnummer og ikke bare de numre, der er gemt.**

#### **Beskrivelse af opsætning**:

- For at bruge denne tilstand, start **GD-Link** software og skriv, i "*Brugere" fanen*, det krævede telefonnummer i "*Udgangskontrol ved opkald / SMS"* kolonnen og giv tilladelse til at kontrollere udgange med SMS eller ved blot at kalde op. Telefonnumrene skal være af internationalt format.
- I "*Udgange*" fanen kan du lægge "SMS-kommandoer til at kontrollere ON/OFF" i både REL udgange og "aktiveringsmåde" (ON/OFF eller impuls) og også den SMS- tekst, som bekræftes overfor den ansvarlige person. Den aktuelle udgangsstatus angives her.
- På "*Indstilling"* fanen ved hjælp af "*Udgangsstatus efter genetablering af strømforsyning"* parameteret (udgange i OFF eller sidst kendte status) kan man indstille udgangsgenskaber, når der sker et svigt i strømforsyningen, og når den genetableres.

*Eksempel: Portkontrol ved at kalde op fra op til 10 brugere.* 

- Denne opsætning kræver, at der tilsluttes en kontakt til REL2 udgang/GND og til lavspændingsindgang for en kontrolleret port (fig. 2).
- Når man bruger **GD-Link** software, er det nødvendigt at lægge de tilladte telefonnumre ind for at kontrollere (sætte flueben) i optionen i" på "Brugere" fanen.

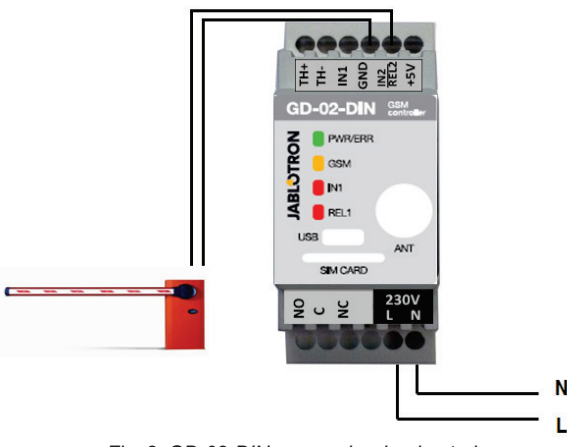

*Fig. 2: GD-02-DIN som en barrierekontrol.* 

### **5.2 OVERVÅGNINGS tilstand**

Denne tilstand tjener til at overvåge status for de to enheder, der bruger IN1 / IN2 indgange. Disse indgange reagerer på tilslutning / frakobling til / fra GND terminalen. Hvis den overvågede enhed for eksempel er udstyret med en Fejl udgang, kan den forbindes med GD-02-DIN og rapporteres via SMS og også ved opkald. Der kan gemmes op til 10 telefonnumre i enheden og information, der er rapporteret ved en SMS og også ved opkald.

### **Beskrivelse af opsætning**:

- Gå til **GD-Link** software på "Brugere" fanen og gem de krævede telefonnumre. *For de valgte numre, vælg i kolonnerne*  "*SMS-rapport aktivering / deaktivering"* og "Kald op…" typen af rapporteret information (SMS, opkald eller en blanding af begge).
- På "*Indgangs"* fanen kan du redigere tekster til indgang *IN1 / IN2*, som er sendt i en SMS, når indgangene er aktiveret / deaktiveret.
- Hvis der ikke i forvejen er sat nogen aktiverings- / deaktiveringstekster, sendes der ikke nogen SMS eller opkald.
- Hvert input har en aktiveringsforsinkelse (0.1 sek. 30 min.) i forud bestemte trin. Forsinkelsen kan bruges til installation på steder, hvor korte impulser skal elimineres (for eksempel en SMS, der er blevet sendt, og hvis aktiveringen af en indgang varer mere end 60 sek., tager deaktiveringen af indgang altid 1 sek.)
- IN1 indgang kan inverteres, sæt flueben i valget "*Indgangsinvertering"*, se "*Indgange" fanen*. Indgangen aktiveres, når det er tilsluttet til GND - dette er standard. Når en indgang er inverteret, reagerer indgangen modsat (frakobling fra GND er aktivering).
- Sendte SMS'er tælles ved hjælp af en daglig tæller, og hvis antallet når op på den daglige grænse, kan de blokeres af parameteret "*Aktivér daglig SMS-grænse*" på "*Indstilling*" fanen. Når grænsen er nået og blokeret, kan den frigives ved SMSkommandoen "SMS RESET". Frigørelse og samtidig nulstilling af tæller sker automatisk ved midnat (kl.t 00:00).
- IN1 indgang kan linkes til REL1 ved hjælp af den aktiverede option" *Aktivering af indgangen slår REL1 TIL".*
- Den aktuelle status af alle indgange kan ses i denne fane i kolonnen "*Aktuel status".*

*Eksempel: Overvågning af en tanks maksimale niveau inklusive automatisk pumpning af vand.* 

- Dette diagram viser tilslutningen af niveauføleren til IN1 og GND indgangene. REL1s strømudtag tænder 230 V for at forsyne vandpumpen med strøm, se fig. 3.
- For at REL1 kan sættes på ON automatisk, baseret på aktivering af IN1 indgangen, er det nødvendigt at aktivere parameteret "*Aktivering af indgangen slår REL1 TIL"*. Dette sikrer, at vandstanden aktiverer niveauføleren, og vandpumpen reducerer vandstanden indtil niveauføleren registrerer en reduktion af vandstanden.
- For at eliminere at den slår vandpumpen ON meget tit, anbefaler vi en passende forsinkelse for en indgangsaktivering.
- IN2 indgang kan bruges til tilkobling af en ekstra niveauføler, som bruges til at rapportere en fejlfunktion (overfyldt eller tom tank).

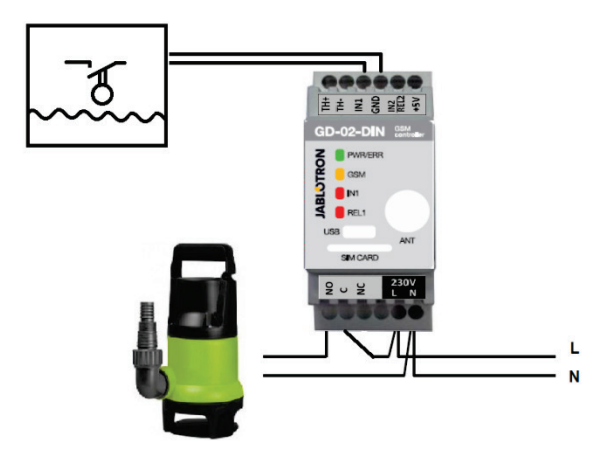

*Fig. 3*: Overvågning af maksimalt vandniveau i en tank med automatisk dræning af vand ved brug af en vandpumpe.

#### **5.3 TEMPERATURMÅLING tilstand**

Takket være GD-02T føleren kan temperaturen måles på det ønskede sted og gå ud over den nedre og den øvre grænse som rapporteret ved SMS.

#### **Beskrivelse af opsætning:**

- Husk korrekt polaritet, når den digitale varmeføler er tilsluttet (rød ledning =TH+, hvid ledning =TH-). Se fig. 4
- Brug af GD-Link software på "Termometer" fanen muliggør funktionen "*Temperaturovervågning*".
- En SMS rapport om opnåelse af temperaturgrænsen (øvre / nedre) sker ved en aktivering / deaktivering af IN2 indgangen. Det er derfor nødvendigt at aktivere parameteret "*Brugere / SMS rapport om aktivering/deaktivering / IN2".*
- I "Termometer" fanen sæt de krævede værdier af parametrene<br>"Øvre temperaturgrænse" og "Nedre temperaturgrænse" "*Øvre temperaturgrænse" og "Nedre temperaturgrænse".*  Temperaturindstillingen går fra -30 til +125 °C.
- Til overvågning af grænser er der defineret en fast hysterese +0 / -3°C (tolerance på grund af varmesvingninger). *OBS: Den nedre temperaturgrænse skal sættes lavere end den*

*øvre temperaturgrænse med mindst 3 °C forskel (på grund af hysteresen).* 

 En SMS-rapport om temperatur uden for det valgte spekter kan også sendes i en service SMS. For rapportering er det nødvendigt at programmere de krævede telefonnumre via **GD-Link** software på "*Brugere"* fanen ind i "*Telefonnummer"* kolonnen. Afkryds i kolonnen "*Service-SMS"* og dernæst i "*Termometer"* fanen indstillinger "*SMS rapport til service telefonnumre"*, der rapporterer på "*Overskridelse af øvre / nedre temperaturgrænse"* 

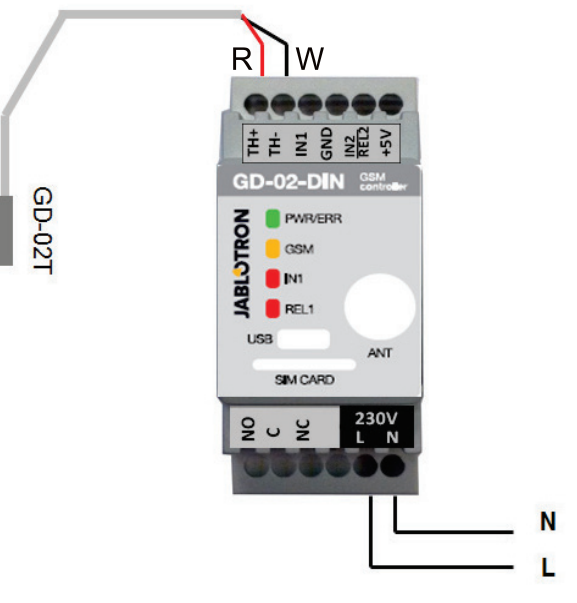

*Fig. 4: Temperaturmåling R – rød ledning; W – hvid ledning* 

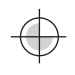

### **5.4 TERMOSTAT tilstand**

For at bruge denne modus, tilslut en GD-02T digital termometerføler. Denne modus gør det muligt at aktivere varmeren på REL 1 udgangen for at regulere temperaturen på områderne. Indstil komfort- og økonomi temperaturer i forvejen. Brugeren kan skifte mellem disse to temperaturer ved en SMS-kommando eller ved at kalde op. Begge temperaturer kan ændres ved en lokalt eller eksternt tilsluttet PC ved hjælp af programmerede SMS'er.

#### **Beskrivelse af opsætning:**

- Husk korrekt polaritet, når den digitale varmeføler tilsluttes (rød ledning =TH+, hvid ledning =TH-).
- En kontrolleret enhed skal tilsluttes via REL 1 (se fig. 5) strømudtagskontakterne i denne tilstand.
- **Advarsel: Vær opmærksom på den maksimale omkoblingsbelastning på REL 1 udgangen (230V/16A belastningsmodstand).**
- Brug GD-Link software på "*Termostat*" fanen, tillad funktionen "Aktiver termostat (REL 1) tilstand." Indstil "*Komfort (TC) og Økonomi (TE) temperaturene*". For Termostat tilstand kan "*Hysterese*" indstilles for regulering indenfor en grænse på 0.1 – 9°C (tolerance på grund af varmesvingninger.)
- For Termostattilstand kan SMS kommandoer ændres til at skifte mellem Komfort- og Økonomi temperatur ("SMS *kommando for aktivering af Komfort / Økonomi temperatur*").
- Det er også muligt at skifte mellem Komfort- og Økonomi temperatur ved simpelthen at kalde op fra tilladte, forudindstillede telefonnumre for REL 1 kontrol.

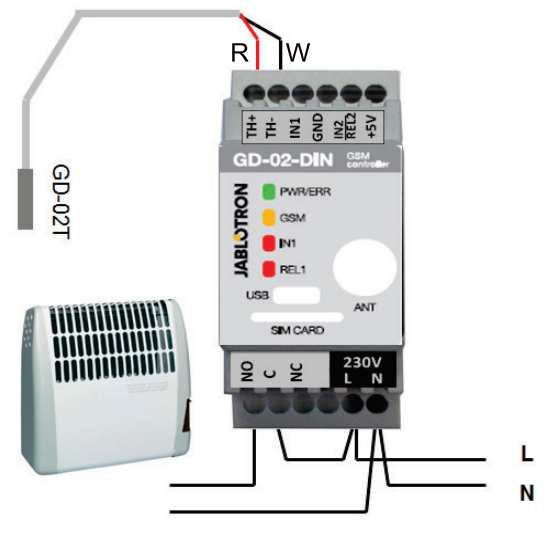

*Fig. 5: Måling af temperaturen og kontrol af el-varmer. R – rød ledning; W – hvid ledning* 

#### **5.5 IMPULSTÆLLER tilstand**

Denne tilstand gør det muligt at styre forbruget af forskellige enheder, så som elektrisk energi vand, gas osv.... ved at tilslutte den til slave-el-måleren (ekstraudstyr) hydrogenmåler, gasmåler eller et hvilket som helst andet måleinstrument med en impulsudgang.

*OBS: Hvis du gerne vil bruge et måleinstrument / udstyr, der ejes af tredjeparts udbyder (for eksempel en el-måler i målerskabet) skal du kontakte denne udbyder og lave en aftale om tilkoblingsmåde til impulsudgang af måleinstrumentet. Denne udgang er typisk beskyttet ved en forsegling og kræver at denne fjernes for at få adgang. Et servicefirma kræver sædvanligvis tilkobling af ekstra beskyttelse i*  henhold til deres retningslinjer (galvanisk adskillelse osv.). Hvis det er *muligt, så er det en meget bedre og billigere løsning at montere et sekundært måleinstrument med en impulskontakt tilsluttet til GD-02- DIN.*

#### **Beskrivelse af opsætning**:

- **GD-Link** softwaren i "*Forbrugsmåler"* fanen muliggør funktionen "Aktiver forbrugsmåler tilstand".
- Det sætter også status for standardtæller, impulser pr. enhed og enhedstype, for eksempel kWh eller m<sup>3</sup>t
- Ved en SMS-anmodning "*[PASSWORD] CNT" kontroller aktuel tællerstatus.*
- Du kan også bruge den automatiske SMS-funktion; den aktuelle impulstællerstatus er inkluderet. Gå til *"Brugere" fanen og afkryds* "*Automatisk SMS" og* "*Indstilling"* fanen for at aktivere funktionen "*Automatisk SMS*"

*Eksempel: Overvågning af forbrug af elektrisk energi.* 

- Denne tilstand kræver forbindelse mellem impulsudgang og en sekundær el-måler ved brug af terminalerne IN2 og GND på GD-02-SUB (se fig. 6) El-måleren kan være énfaset eller trefaset.
- I **GD-Link** software på "Forbrugsmåler" fanen, tillad funktionen "*Forbrugsmåler tilstand" og forudindstil standardværdierne for tælling* (tællerstatus, antal impulser for én enhed).

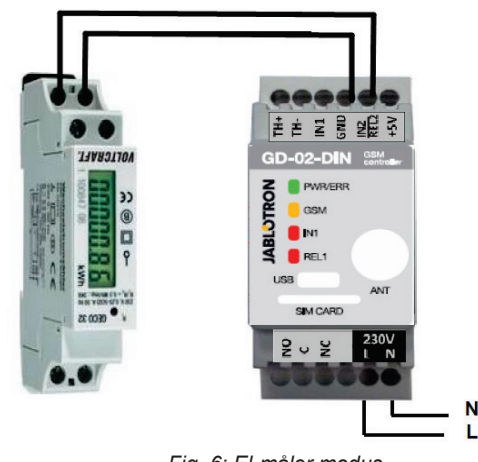

*Fig. 6: El-måler modus* 

### **6. Kontrol**

 GD-02-DIN kommunikator kan styres med SMS-kommandoer eller ved opkald.

- For at styre med SMS-kommandoer og SMS-rapportering af kommandobekræftelse, forudindstil autorisationen til de specifikke telefonnumre. Skriv så teksterne for hver indgang og udgang.
- For at styre med opkald i (ON / OFF / timer eller ændring af termostattilstand) på "*Brugere*" fanen, indstil "udgangskontrol ved *opkald"* (i tilfælde af termostatkontrol er det nødvendigt at indstille opkald for REL 1) ved de krævede positioner for telefonnummerpositioner.
- Når "Password" er indstillet i "Indstilling" fanen, muliggøres kontrol af GD-02-DIN udgange fra ikke-gemte telefonnumre (kun SMS-kommandoer). Hvis der kun foretages kontrol fra gemte numre, kan passwordet deaktiveres fuldstændigt (beskyttelse mod misbrug sker ved identifikation af dets eget telefonnummer).

## **7. Kontrol, opsætning og konfiguration med SMS**

Enheden kontrollerer ved indgående SMS, og hvis SMS'en omfatter en gyldig kommando med et gyldigt format, så reagerer den på det. Et korrekt format til en kontrolkommando skal være:

### **Password kommando**

(password mellemrum kommando

- **Password:** et gyldigt password (fabriksstandard 1234), kan ændres i "Indstillinger" fanen eller ved en programmerings-SMS med "PSWD" parameter, se skema for programmering af SMS-instruktioner.
- **Kommando:** en fast kommando eller forud lavet kontroltekst, se skema for programmering af SMS-instruktioner.

Generelle regler for brug af SMS-kommando er som følger:

- En SMS omfatter altid "*Password og kommando*"
- Kravet om password for kommandoer kan deaktiveres i GSM kommunikatorindstillingerne "Indstillinger / Brug password til: SMS-kontrol"). Hvis kravet er aktiveret, er det gældende for alle numre. Når kravet om password er deaktiveret, kan GD-02-DIN kun kontrolleres af gemte telefonnumre; passwordet ligger ikke i SMS'erne.
- Der er altid mellemrum mellem passwordet og kommandoen og dettes værdi.
- En programmerings-SMS, som ændrer enhedens indstillinger, og som også ændrer passwordet, kræver altid, at det aktuelle

password angives. For ændring af andre parametre kræves der kun et password, når krav om password er aktiveret.

- Store og små bogstaver behandles på samme måde.
- Vi anbefaler, at der bruges tekster uden diakritiske tegn.
- Bekræftelse på en gennemført SMS-kommando sendes kun til det telefonnummer, som kommandoen er blevet sendt fra.
- Hvis GSM enheden modtager en SMS med en kommando syntaksfejl eller en SMS ikke godkendes, så sikrer parameteret "Videresend uforståelig SMS" at den bliver sendt med afsenders telefonnummer til service telefonnummeret med det tilladte parameter "*Service SMS*". Hvis kommandoen er blevet sendt fra uautoriseret telefonnummer, svarer enheden, at kommandoen ikke kunne gennemføres.

## **Skema over instruktioner for programmering af SMS:**

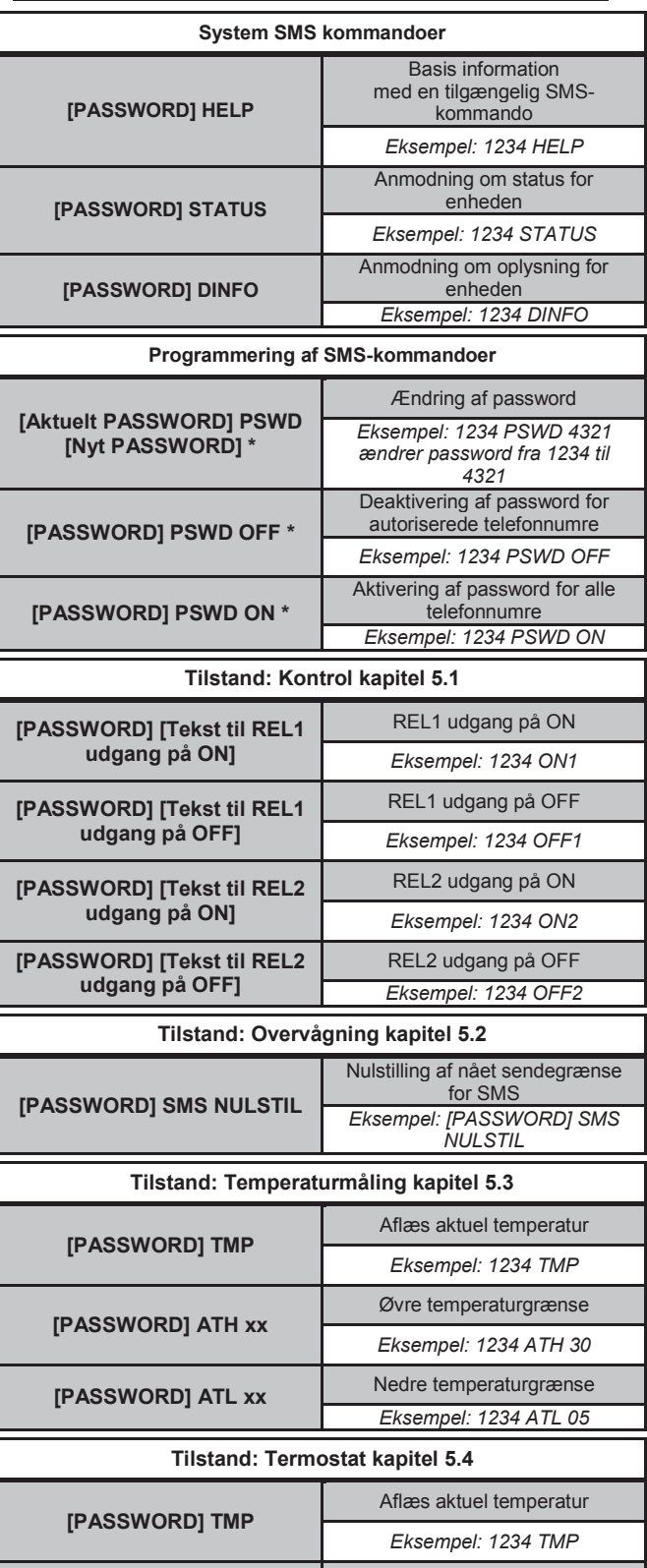

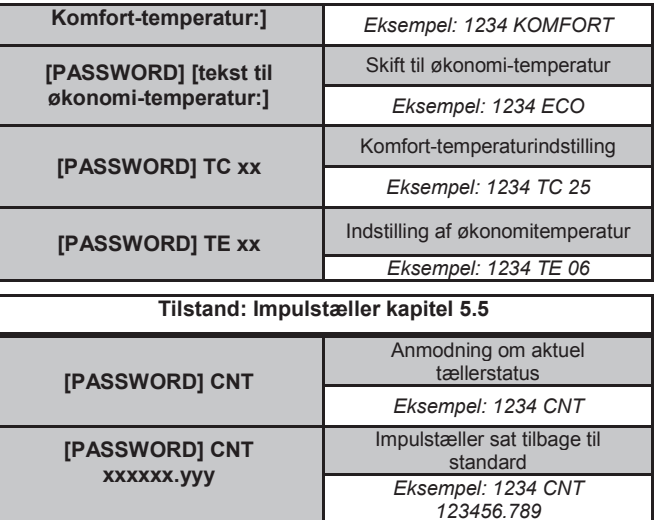

*Bemærk: \* = Disse SMS-kommandoer kræver altid indtastning af password, selv om kravet om password er deaktiveret.* 

## *Eksempel på krav til en STATUS SMS:*

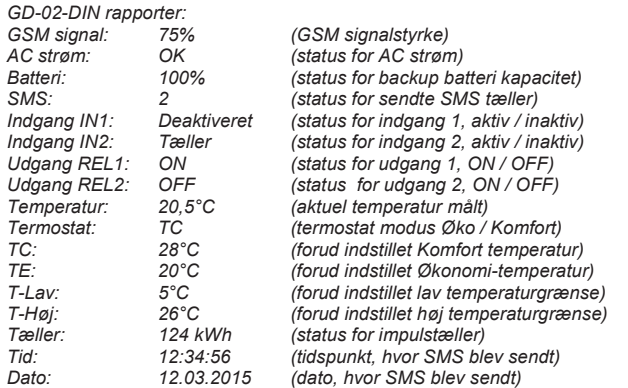

## **8. Tekniske specifikationer**

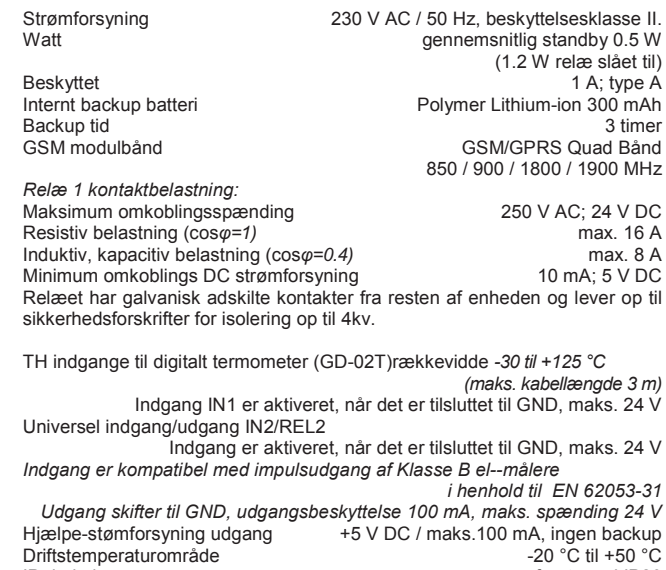

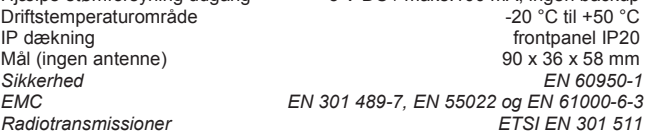

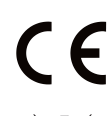

*JABLOTRON ALARMS a.s. erklærer herved, at GD-02-DIN er i overensstemmelse med relevant EU harmoniseringslovgivning: Direktiverne: 2014/53/EU, 2014/35/EU, 2014/30/EU, 2011/65/EU. Den originale overensstemmelseserklæring kan findes på www.jablotron.com – Downloads afsnit.*

*Bemærk:* Selv om dette produkt ikke indeholder skadelige materialer, foreslår vi, at du returnerer produktet til forhandleren eller direkte til producenten efter brug.

JABL'OTRON

JABLOTRON ALARMS a.s. Pod Skalkou 4567/33 46601 Jablonec n. Nisou Czech Republic www.jablotron.com | 46601 |

**[PASSWORD] [Tekst til** Skift til komfort-temperatur